# QTLTree User Manual

# Ian Wilson

September 16, 2011

# 1 Installation

# 1.1 Required Libraries

### 1.1.1 TNT

This software needs the [Template Numical Toolkit \(TNT\)](http://math.nist.gov/tnt) for C++ to compile. [Download](http://math.nist.gov/tnt/tnt_126.zip) this library and unzip into the src directory. This library is a collection of headers and requires no further installation. Commands to do this are included below, if you have wget.

wget http://math.nist.gov/tnt/tnt\_126.zip unzip -d tnt tnt\_126.zip # unzips into directory tnt

# 1.1.2 GSL

The [gnu scientific library \(GSL\)](http://www.gnu.org/g/gsl) is also required. If this is not present on your system then you need to get hte administrator to install. It is available for all major linux flavours, and for windows and OSX.

# 1.2 Compilation

To compile on a linux distribution just tyope make in the src directory.

# 2 Introduction

Fastsplit is a program that splits a set of haplotypes into trees and then tests for difference in tree structure between different classes of haplotypes (generally cases and controls).

This document describes how to use the program on a real dataset. Example dataset that illustrates its use are in the directory example, along with some example command lines.

Generally the first port of call for help with this software is to use

QTLTree --help

which produces the following output

```
./QTLTree --help
Usage:
filename <Other Options>
Options<br>--help
                          produce help message
 --version version number
 --R (CD/unrelateds.ped) ped filename, gives the list of samples and
```
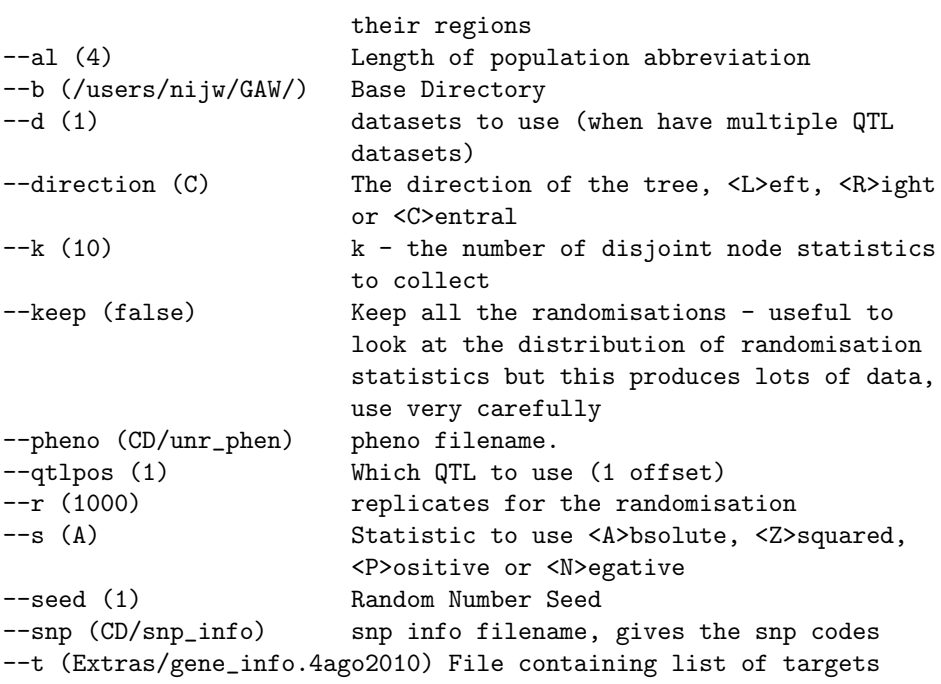

```
Usage:
filename <Other Options>
```

```
Options used<br>--help
```
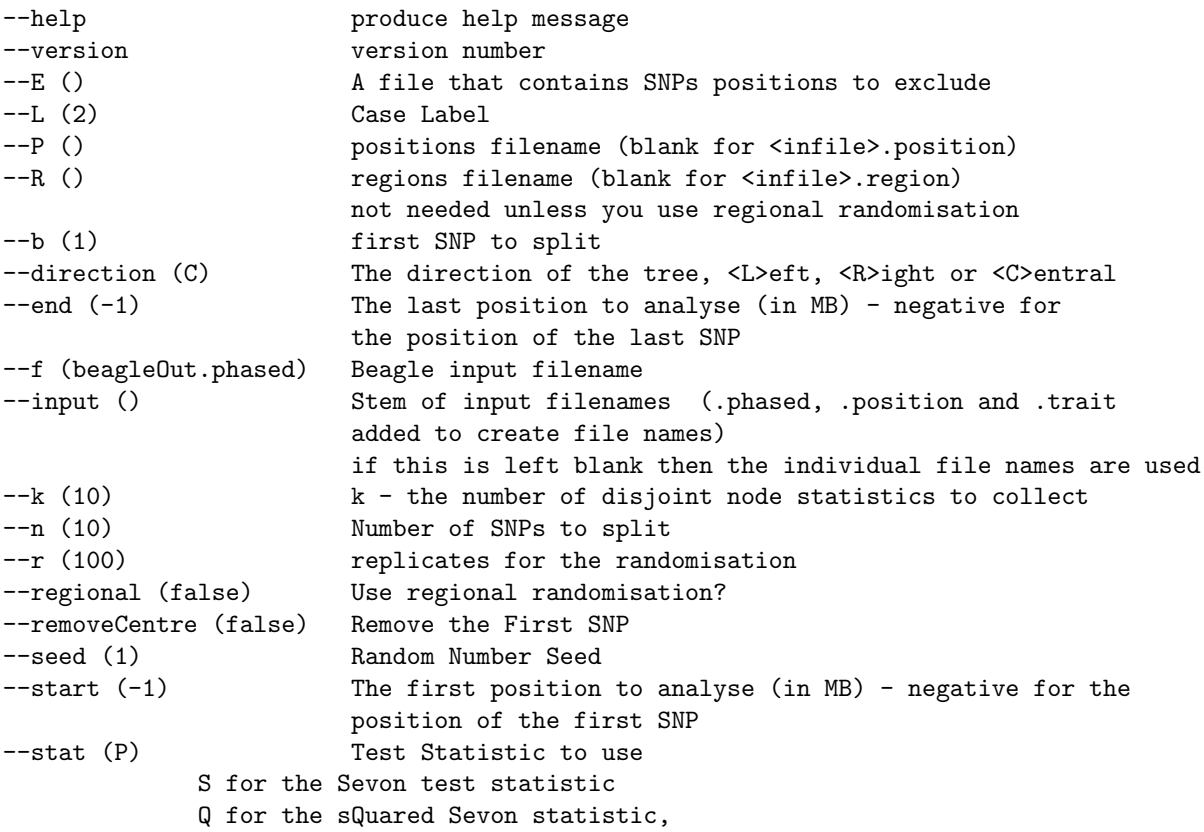

A for the absolute Sevon test statistic G for a G-test statistic P for the exact binomial tail probability N for a normalised exact binomial tail probability (G test statistic) T for the Tree test statistic C for the 'Cherries' test statistic H for the 'Height' test statistic --t () Traits filename (blank for <infile>.trait)

If you would like to ask for help it is also helpful to know the version used. For this use

```
QTLTree --version
```
# 3 Available Options

# 3.1 Input

Input is as haplotypes with addditional data files giving the positions of the SNPs and the traits (Case/Control) say.

#### 3.1.1 Data File

--f: The main haplotype input file. This is in Beagle format. an example file is shopwn below. The first line is data for a marker (column 1), for SNP r23094315 (second column) and subsequent columns give the SNP at each haplotype.

```
# version 0.06, command line: WTCCCtoBEAGLE --f=0 --1=1.5 --s=58C, HT
M rs3094315 1 1 0 1 0 1 1 1 0 1 1 1 1 1 0 1 1 1 0 1 1 1 1 1 1 1 0 1 1 1 1 1 1 1 1 1
M rs6672353 1 1 1 1 1 1 1 1 1 1 1 1 1 1 1 1 1 1 1 1 1 1 1 1 1 1 1 1 1 1 1 1 1 1 1 1
M rs2980300 1 1 0 1 0 1 1 1 0 1 1 1 1 1 0 1 1 1 0 1 1 1 1 1 1 1 0 1 1 1 1 1 1 1 1 1
```
#### 3.1.2 Positions File

--P: give the name of the positions file.

The file give the positions (as the distance along the chromosome in base pairs) for each of the SNPs in the data file. This file must containt the positions for all SNPs that are in the data file (but can also include SNPs that are not in the data file. An example file is given below. It has two columns. The first is the SNP label for each SNP that is to be used and the second is its position. Note that SNP rs4040617 is not in the data file. This should not cause any problems.

```
# position file written by WTCCCtoBEAGLE
rs3094315 792429
rs6672353 817376
rs4040617 819185
rs2980300 825852
```
#### 3.1.3 The Regional File

--R: Give the file name of the regional file.

This is optional and only used if we use use regional randomisation.

### 3.1.4 Traits

--t: The file containing traits to analyse. Presently only uses the first trait, and just considers those entries that match the case label (option --L).

#### # file written by WTCCCtoBEAGLE

```
A NBS 1 1 1 1 1 1 1 1 1 1 1 1 1 1 1 1 1 1 1 1 1 1 1 1 1 1 1 1 1 1 1 1 1 1 1 1 1 1 1 1 1 1 1 1 1
```
--L: Gives the value that we should consider the Case trait. It is 2 by default.

#### 3.1.5 A Shortcut

--input: Gives the stem of the input file.

This si a shortcut to allow the use of the same filename stem for all the different input files.

This is only used if the  $-\text{-}f$ ,  $-\text{-}P$  and  $-\text{-}t$  options are not used. Using

--input=stem is equivalent to using

--f=stem.phased --P=stem.position --t=stem.trait.

# 3.2 Positions to Analyse

The data files given above give us the raw materials to analyse. If no other options are added then QTLTree will make trees starting at each position.

--start and

--end:

Allow you to specify (in Megabases) the start and end points of the region to be analysed. Within this region trees will be started at each position (but also see the option  $-\equiv$ ).

### 3.3 Tree Building

The haplotype trees are built using a lexical sorting algorithm. Essentially a binary tree is produced where, as you consider each SNP in turn a 1 at a position put you in the left branch of the tree and a 0 puts you to the right. The final trees that are produced depend on a number of parameters.

--direction: The direction of the tree splitting. This can either be to the Left of the centre, to the Right, or Centrally - that is the positions to split are those in ascending order of distance away from the starting point.

--n: The number of positions to split at.

--E: A file with the SNP positions to exclude. T

--removeCentre: If this option is set then the first SNP is always excluded. This is a useful test if the first SNP is a known factor.

## 3.4 Test Statistics and Randomisation

The significance of test statistics is tested using randomisation.

--stat: Which test statistic to use

 $-$ k

--r: The number of replicate randomisations to use.

--regional: Use randomisation within regions.

--seed Use a different random number seed to the default for the randomisations.

# 4 Examples

The directory example contains examples of the use of QTLTree

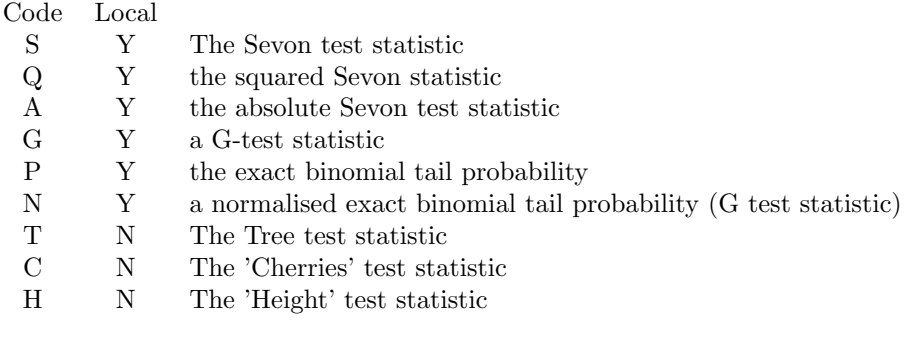

Table 1: Test statistics available in QTLTree.

## 4.1 Simple Tree Consistent with no recombination

The dataset in simpletest.phased shows some properties of the tree building algorithm. It contains data for five SNPs labelled a-e.

We can look at the data using the R commands for tree building described in appendix A.

```
> library(genomic)
> a <- read.beagle("../example/simpletest")
> cc \leftarrow gl(2, 40, labels = c("Case", "Control"))
> tb \le table(cc, apply(a, 1, paste, collapse = "-"))
> SevonStatistic <- function(x) {
+ n \leftarrow sum(x)+ (x[1] - 0.5 * n)/sqrt(0.25 * n)+ }
> TerminalNodeStats <- apply(tb, 2, SevonStatistic)
> tree1 <- Split(a, 1:40, 1:5)
> tree2 <- Split(a, 1:40, 5:1)
```
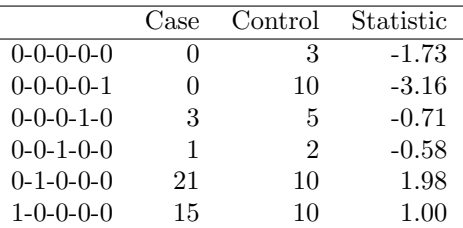

Table 2: Simpletest Data

# 4.1.1 QTLTree

We can recreate the parts of R analysis by using  $QTLTree$ . We do this using the command:

NULL

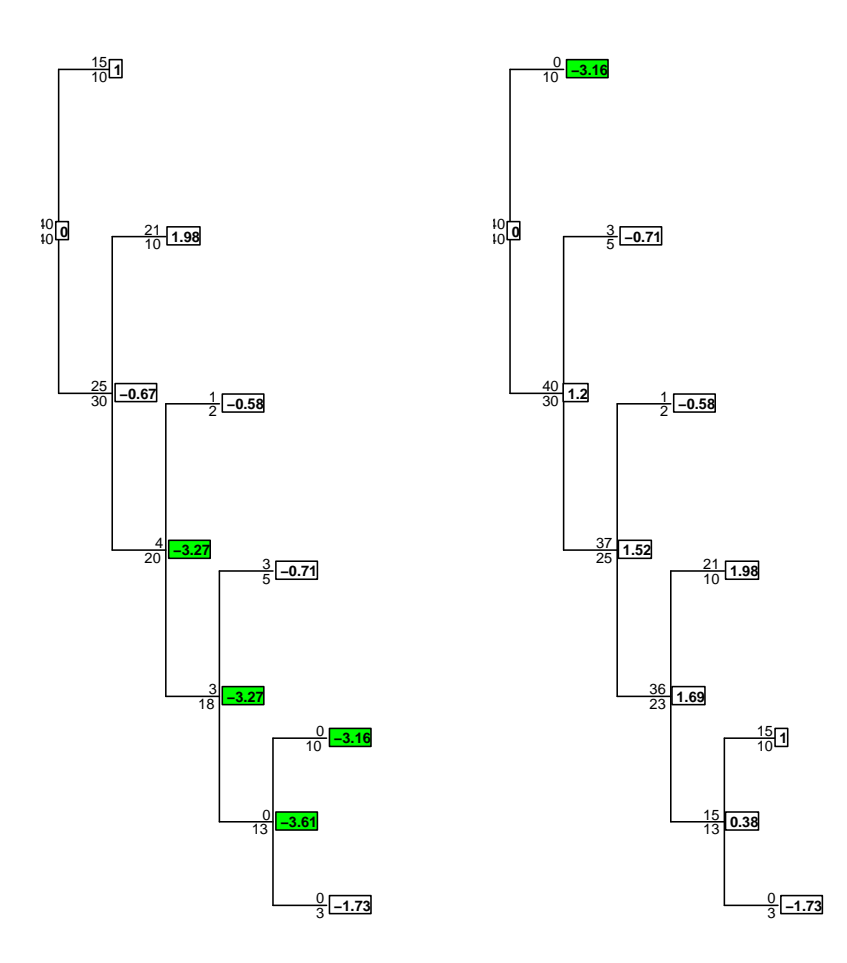

Figure 1: Trees constructed from simpletest. Trees constructioned from Left to Right (Left) and Right to Left (Right).